## Setting up your router and Wireless Access Point

Please follow the steps to begin the set up of your router and get you connected to the Internet. Please note: This guide will help you set up the router and connect to the Internet through a wireless process.

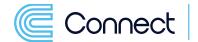

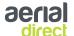

01329 558 555

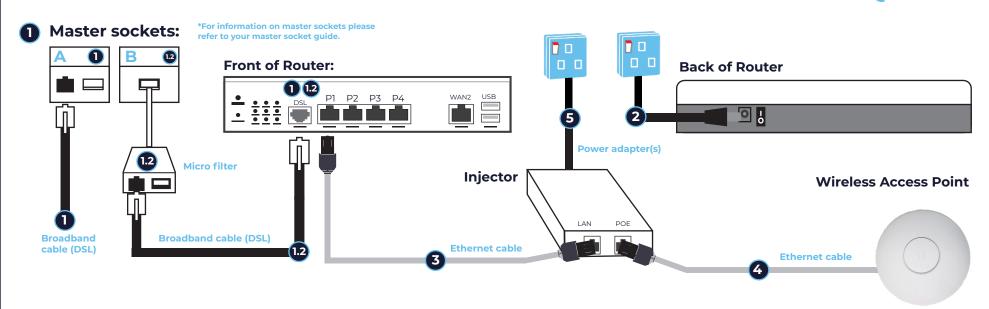

## Router Set up: Please

Please begin by unpacking all the contents from your box.

- 1. If you have a double master socket (A) please plug one end of your broadband cable (DSL) into your master socket and the other end into the DSL port on the front of your router.
- If you have master socket B, you need a micro filter to connect to your router. Please plug your micro filter into you master socket and then take your broadband cable (DSL) and plug one end into the micro filter and the other into the DSL port on the front of your router.
- 2. To power your router take your power adapter and plug into the mains on the wall then take the other end and plug into the back of your router. Use the power switch on the router to switch between OFF and ON. \*Please allow a few minutes for your router to turn on and establish a connection.

## Setting up your Wireless Access Point and connecting to the Internet:

- Connection 1: Take your white Ethernet cable and plug into the Ethernet ports (P1-4) on the front of your router. Then take the other end of your Ethernet cable and plug into the 'LAN' port on your injector.
- Connection 2:
  Plug your second white Ethernet cable into the PoE (Power Over Ethernet) port on the injector and the other end into the back of the Wireless Access Point.
  - \*Please note this cable provides both data and power so no other leads are required.

Powering up:

Your router should already be connected to a power source \*Please see step 2. Next, please take your Injector Power adapter and plug one end into the mains wall socket and the other into the mains side of the injector.

Connecting to the Internet:

Now everything is set up, you can now connect any of your devices to the Internet. For information on how to set up a handset wirelessly to the Internet please see our handset set up guide. For any other devices please visit your device settings, make sure your Wi-Fi is turned on, and begin a search for your router, enter the password and you should be set up ready to go. All information needed for connection are provided on your wireless key card (wireless name (SSID) and password) \*Please contact us if your details need updating.